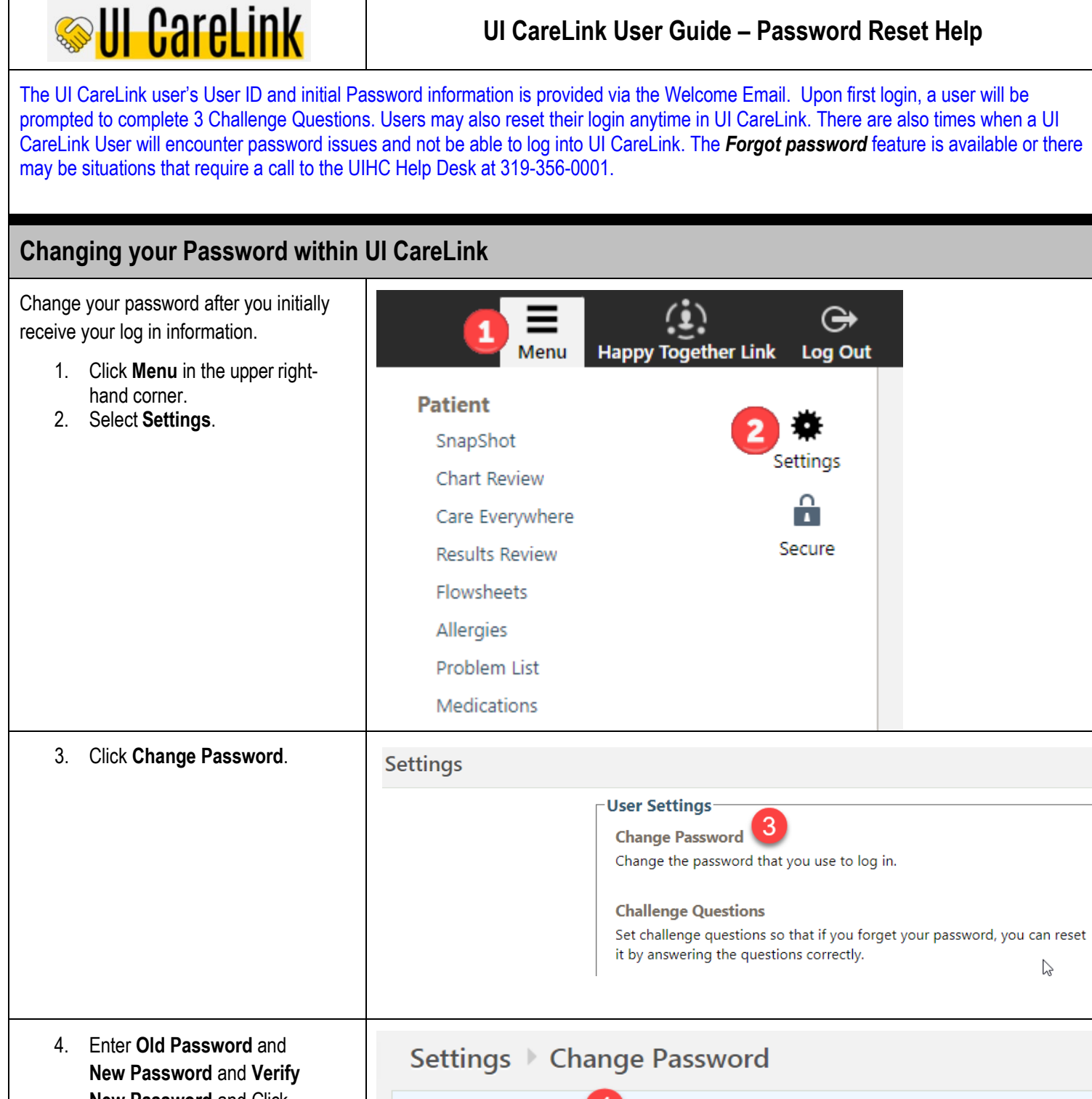

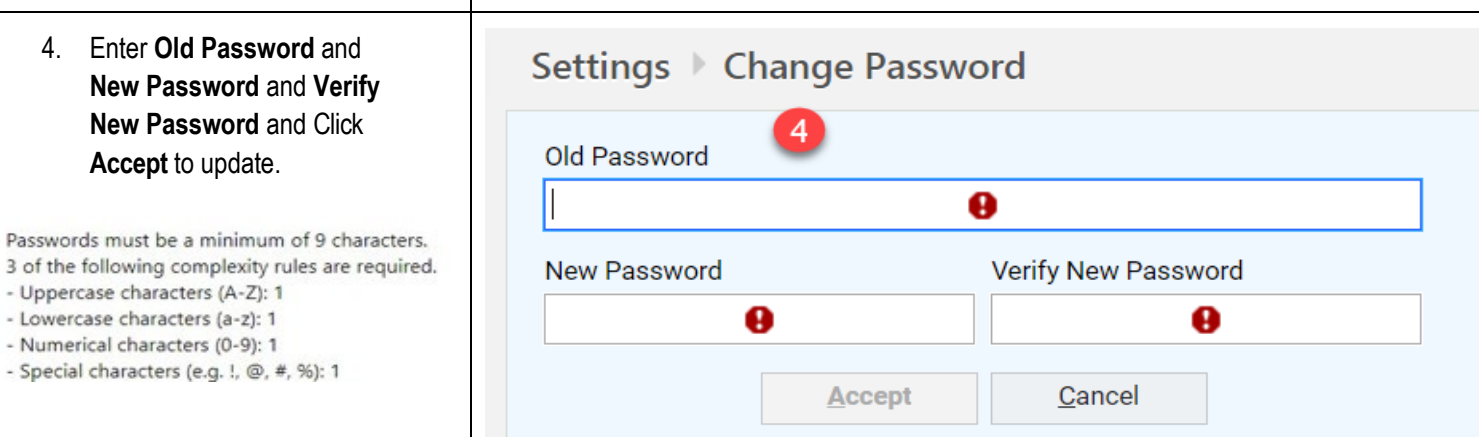

N,

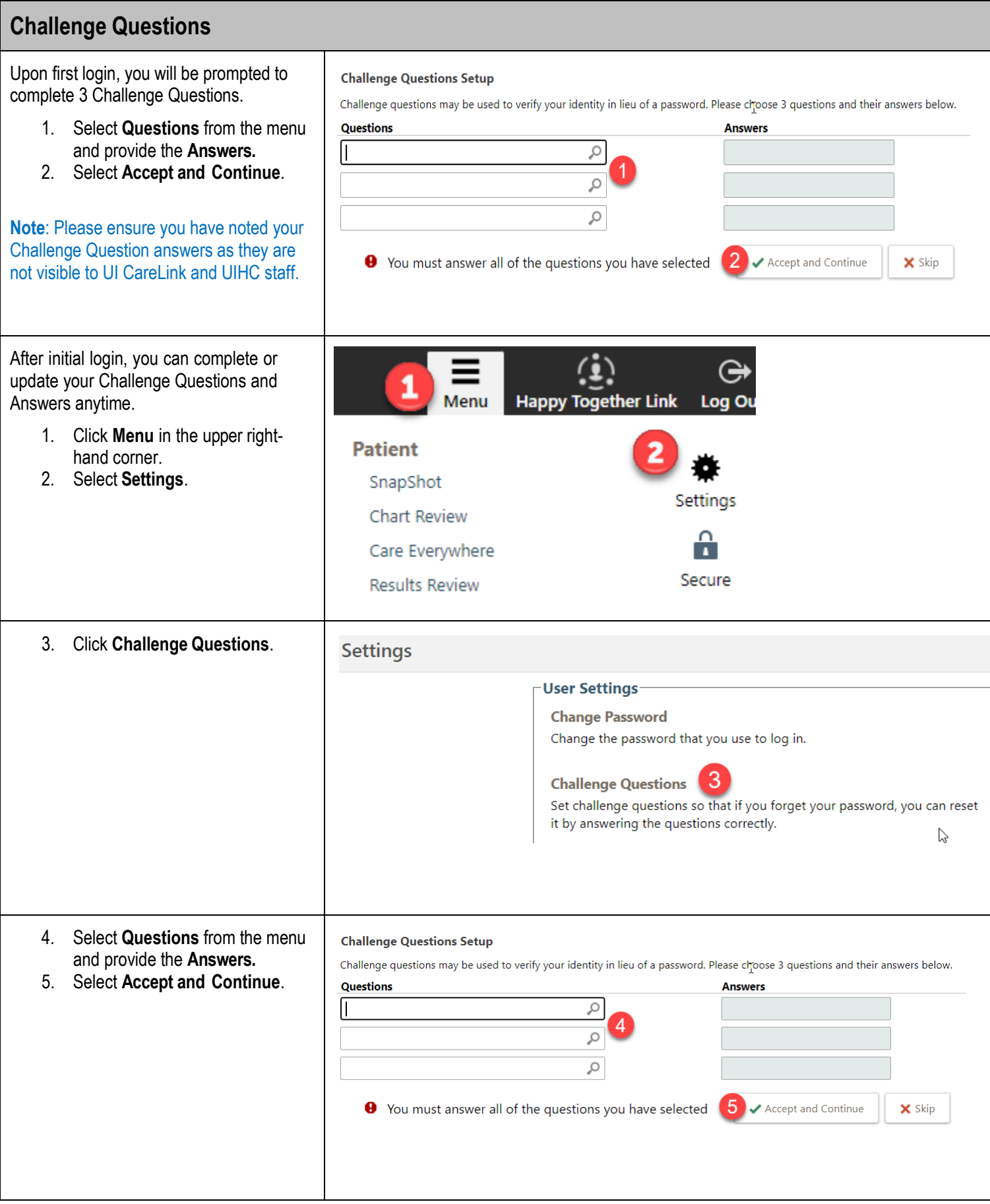

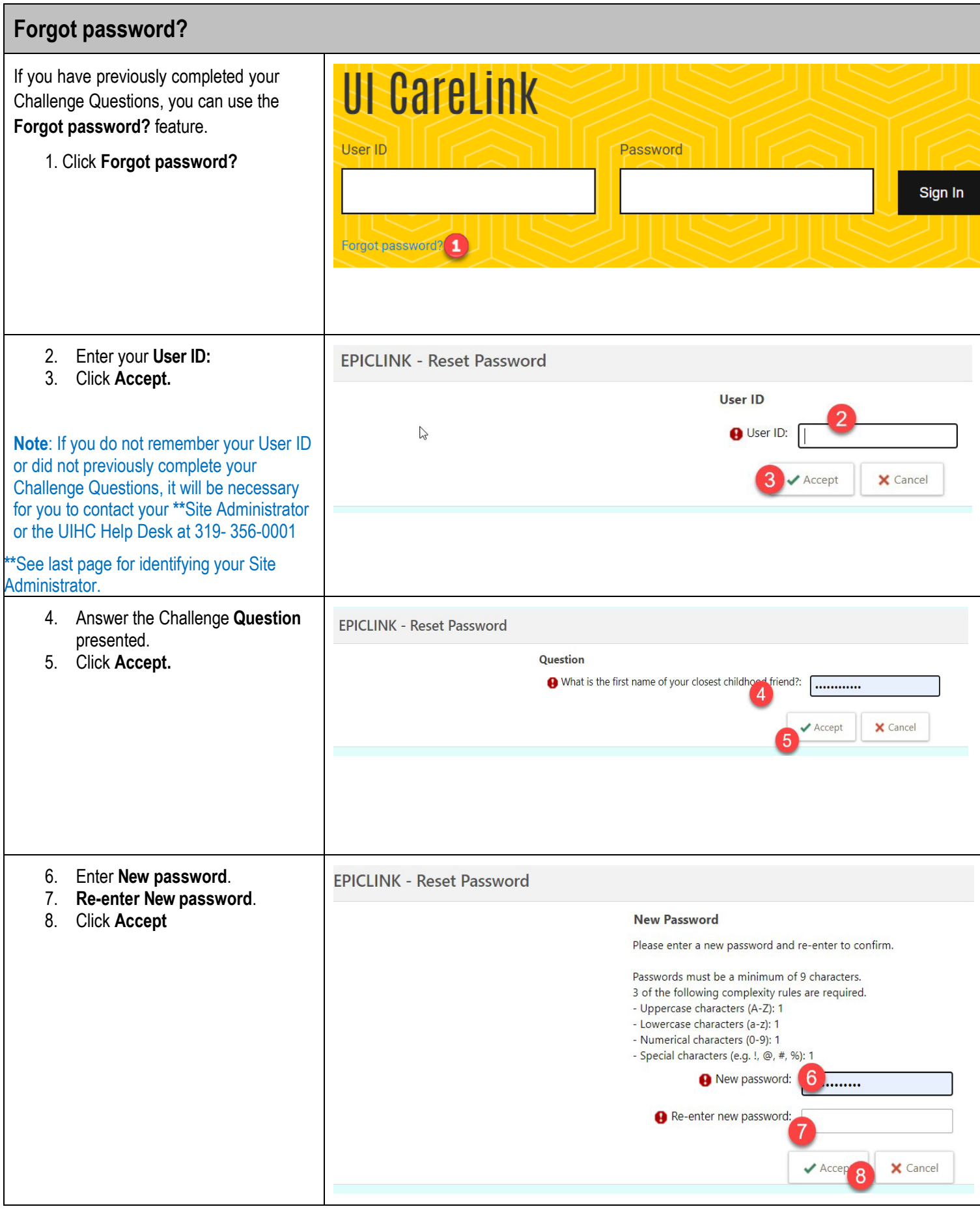

10/28/23 © 2023 Epic Systems Corporation. Confidential.

# **Resetting a Password or Unblocking an account**

If you do not remember your User ID, or your password and did not previously complete the Challenge Questions to be able to use the Forgot password? feature, you can contact your organization's Site Administrator. Your Site Administrator has increased security that grants them access to reset your password or unblock your account if it's been 90+ days since your last login. If you do not know who your Site Administrator is, you will need to contact our 24 x 7 UIHC Help Desk at 319-356-0001. They will use our UIHC standard identity verification process prior to assisting you with your login issue.

## **When calling the UIHC Help Desk:**

- Please let them know you are a UI CareLink User with an "AFL" account. The verification process will include you providing the following information:
	- $\circ$  Organization you are enrolled with
	- o Email provided on your enrollment form
- Most importantly, take note of the "Login Failed" error message. Communicate the error message to the UIHC Help Desk as this will indicate what items need to be addressed on the Users account.
	- $\circ$  There are multiple reasons that could cause a password error. Below are acouple of common reasons.

**Epic** 

Epic

 $\mathbb{Z}$ 

 $\circ$  It is important to stay on the phone with UIHC Help Desk after they have completed the initial reset to confirm there is not more than one issue with the password.

#### **Incorrect User ID and/or password**

- If the User ID and/or password is typed incorrectly
- The User can try again once back on the Login screen. After multiple tries, it would be best to call your Site Administrator if known or the UIHC Help Desk to confirm there is not another issue. There is also the risk of blocking your account with multiple failed login attempts.

### **User login is blocked for this account**

• If a User has not logged into UI CareLink for 90 days or more, the User will automatically be blocked due to inactivity. You may again contact your Site Administrator if known or the HCIS Help Desk.

If a User has multiple failed login attempts, the User will automatically be blocked for security reasons.

**Note:** See next page for identifying your Site Administrator.

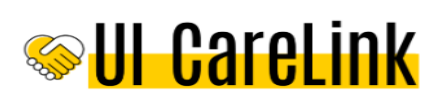

### **Login Failed**

Your login attempt was unsuccessful. You entered an invalid user ID or authentication credential.

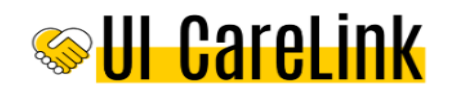

#### **Login Failed**

Your login attempt was unsuccessful. Your account has been blocked due to inactivity or for too many unsuccessful login attempts. You will need to contact your Help Desk to reset your access. UIHC users please call 356-0001.

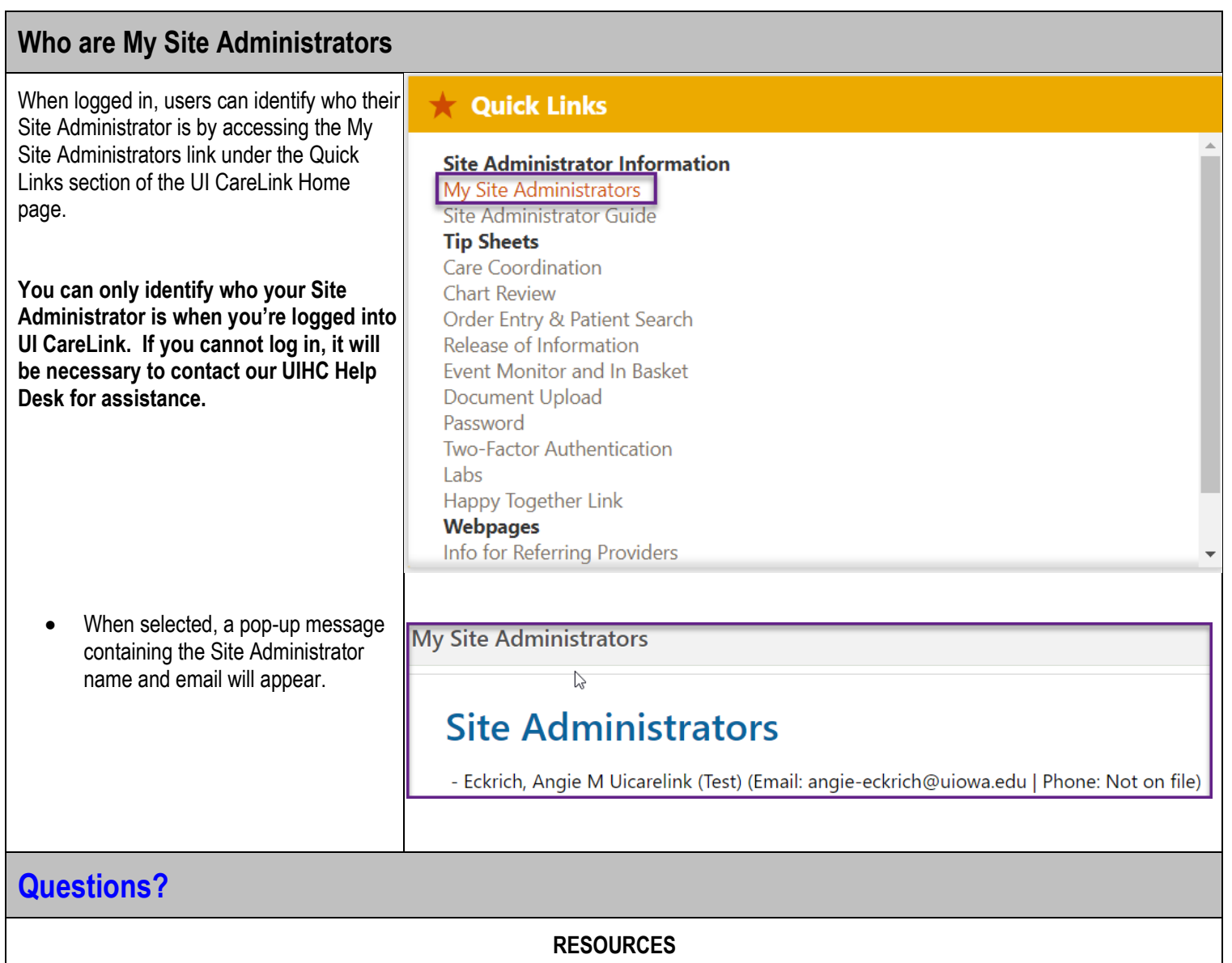

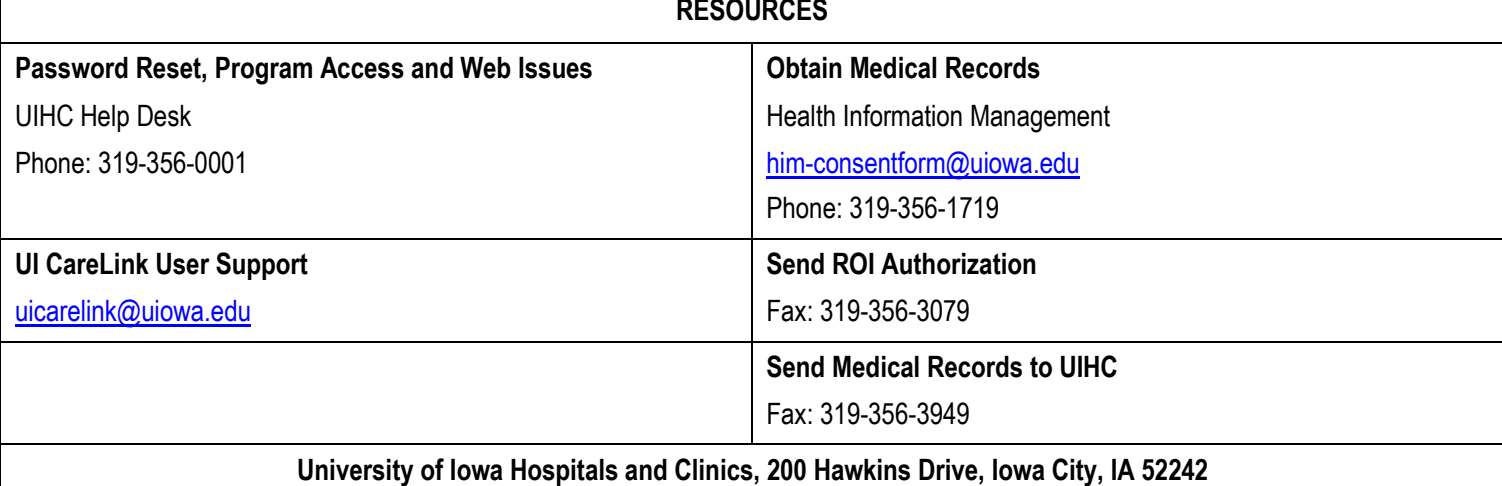